# МБОУ «Ивансолинская основная общеобразовательная школа»

# План-конспект открытого урока информатики «Текстовые редакторы и текстовые процессоры»

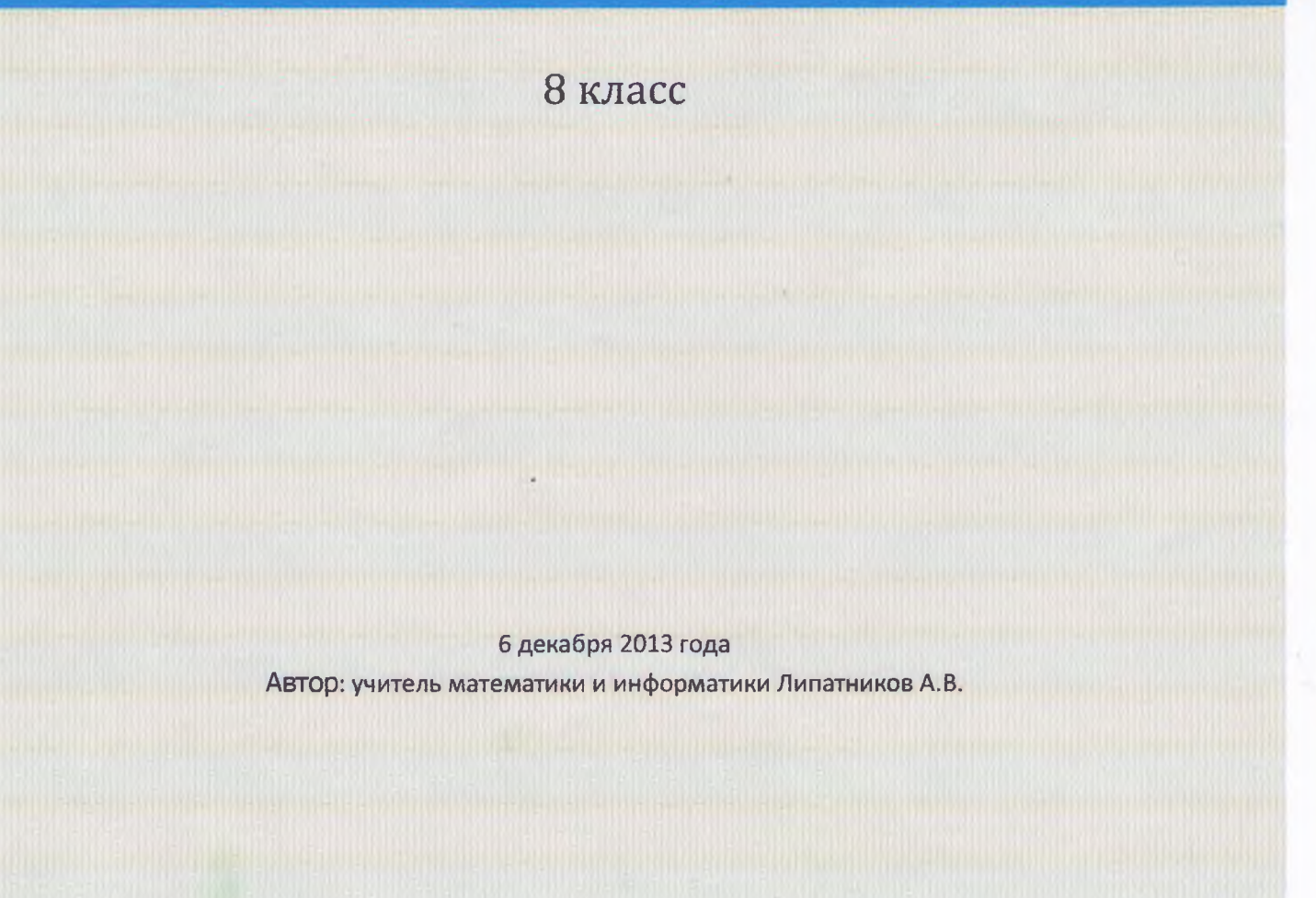

Тема урока: Текстовые редакторы и текстовые процессоры.

Учитель информатики Липатников А.В., первая квалификационная категория. Класс: 8

Тип учебного занятия: комбинированный урок с использованием ЦОР

Цели урока:

- проверить уровень усвоения учащимися знаний по теме «Представление Обучающие: текстов в памяти компьютера»; раскрыть назначение текстовых редакторов (процессоров), способствовать формированию навыков работы со средой текстового редактора Ms Word.
- способствовать развитию умений сопоставлять, логически Развивающие: мыслить, анализировать изучаемый материал, самостоятельно работать с ПК.
- Воспитательные: воспитание внимательности, аккуратности и самостоятельности при работе на ПК.
- компьютеры, проектор, пробный набор ЦОР к учебнику «Информатика -Оборудование: базовый курс», 8 класс, Семакина И., Залоговой Л., Русакова С., Шестаковой Л.

Ход урока.

## I. Организационное начало урока (2 мин)

- 1. Постановка целей урока.
- 2. Актуализация знаний по теме «Представление текстов в памяти компьютера». Устный опрос учащихся:
	- а) Для чего нужны кодировочные таблицы?
	- б) Как определить объем текстовой информации?

## П. Повторение (4 мин)

ЦОР 89 - интерактивный задачник. Раздел «Представление символьной информации».

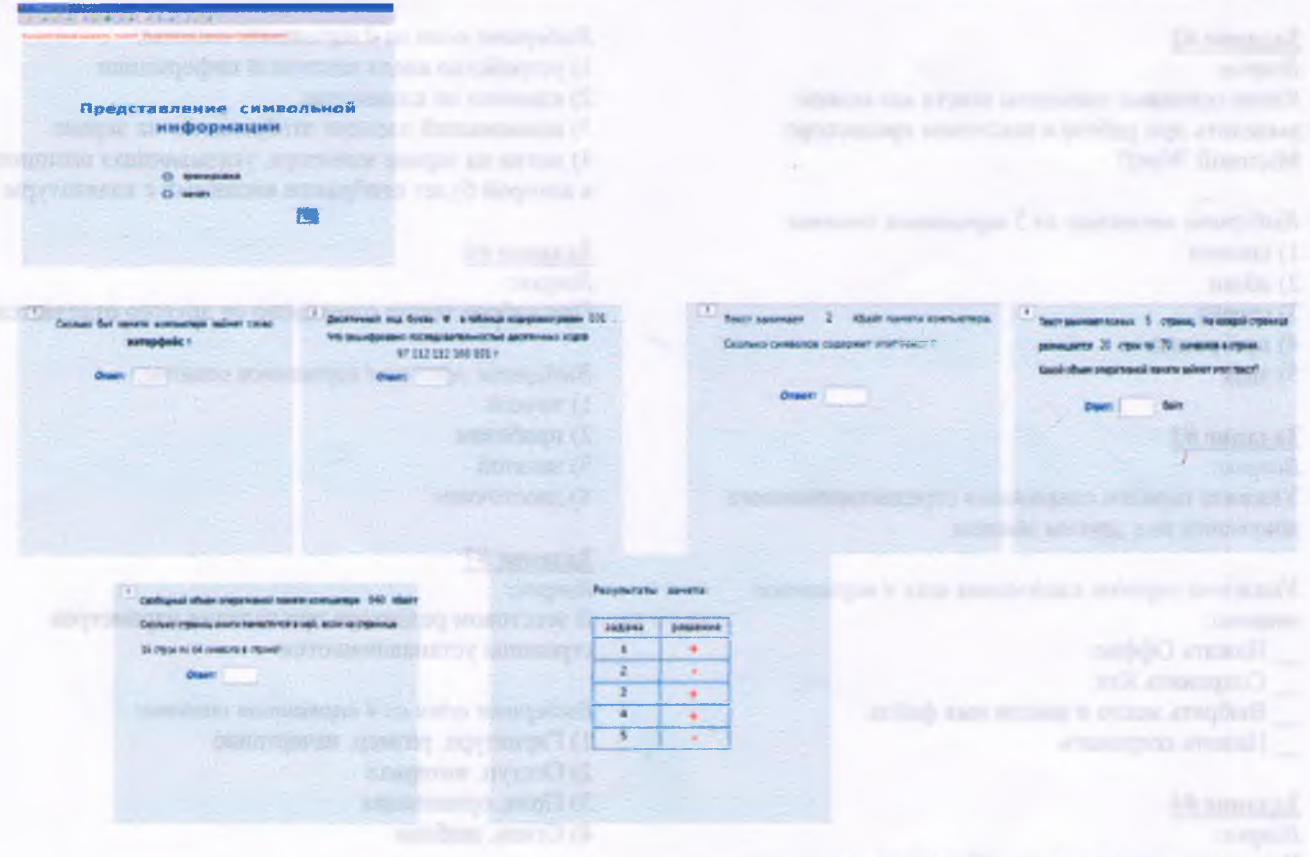

**Щ. Объяснение учебного материала (24 мин)** Изучаемые вопросы: это камионально материалы ИА возвитилий наитеклофии должно?

- Преимущества компьютерной обработки текста.
- Понятия текстового редактора и текстового процессора. Понятия при при
- Режимы работы.
- Среда текстового редактора. В Половина при подата по подата
- Структура текстового документа.
- Основные режимы работы текстового редактора.

*Объяснение учителя сопровождается показом видеофрагмента:* **IV. Физкультминутка (3 мин).**

### **V. Практическая работа (7 мин).**

*Учащиеся самостоятельно работают с окном программы Ms Word.* Основные навыки: запуск и закрытие программы Word, работа с окнами в Ms Windows. Основные понятия: элементы окна программы Word.

can box

#### **VI. Подведение итогов урока (7 мин)**

*Выполнение тестафе флексия):*

## **Создание и форматирование текстовых документов (MS Word 2007)**

## Задание #1

*Вопрос:*

Текстовый редактор это программа для ...

#### *Выберите один из 4 вариантов ответа:*

- 1) обработки графической информации
- 2) обработки видеоинформации
- 3) обработки текстовой информации
- 4) работы с музыкальными записями

#### Задание #2

#### *Вопрос:*

Какие основные элементы текста мы можем выделить при работе в текстовом процессоре Microsoft Word?

*Выберите несколько из 5 вариантов ответа:*

- 1) символ
- 2) абзац
- 3) строка
- 4) программа
- 5) знак

#### Задание #3

*Вопрос:*

Укажите порядок сохранения отредактированного документа под другим именем.

*Укажите порядок следования всех 4 вариантов ответа:*

- \_ Нажать Оффис
- \_ Сохранить Как
- \_\_Выбрать место и ввести имя файла
- \_\_Нажать сохранить

#### Задание #4

#### *Вопрос:*

Как удалить символ стоящий слева от курсора...

#### Задание #5

2) Нажать BS 3) Нажать Alt 4) Нажать Ctrl+Sbift

*Вопрос:* Курсор - это

*Выберите один из 4 вариантов ответа:*

*Выберите один из 4 вариантов ответа:*

Помон 43 дажное начало урожа (2 нам)

Hotocry man II

1) Нажать Delete

- 1) устройство ввода текстовой информации
- 2) клавиша на клавиатуре
- 3) наименьший элемент отображения на экране
- 4) метка на экране монитора, указывающая позицию, в которой будет отображен вводимый с клавиатуры

(Jimmopenell J)

#### Задание #6

*Вопрос:*

При наборе текста одно слово от другого отделяется:

*Выберите один из 4 вариантов ответа:*

- 1) точкой
- 2) пробелом
- 3) запятой
- 4) двоеточием

#### Задание #7

*Вопрос:* В текстовом редакторе при задании параметров страницы устанавливаются:

*Выберите один из 4 вариантов ответа:*

- 1) Гарнитура, размер, начертание
- 2) Отступ, интервал
- 3) Поля, ориентация
- 4) Стиль, шаблон

#### Задание #8

Bonpoc:

Как можно вставить рисунок в текстовый документ?

Выберите несколько из 5 вариантов ответа:

- 1) из графического редактора
- 2) из файла
- 3) из коллекции готовых картинок
- 4) из меню Оффис
- 5) из принтера

#### Задание #9

Bonpoc:

Как в текстовом редакторе напечатать символ которого нет на клавиатуре?

Выберите один из 3 вариантов ответа:

- 1) Воспользоваться вставкой специального символа
- 2) Использовать для этого рисование
- 3) Вставить из специального файла

#### Задание #10

#### Bonpoc:

К какому процессу обработки текстовой информации относятся следующие действия:

Ваня напечатал письмо другу, затем исправил некоторые ошибки, правильно расставил знаки препинания и отправил его.

Выберите один из 3 вариантов ответа:

- 1) Редактирование текста
- 2) Форматирование текста
- 3) Редактирование и форматирование текста

#### <u>Залание #11</u>

#### Bonpoc:

К какому процессу обработки текстовой информации относятся следующие действия:

Николай открыл текст, выровнял в нем заголовок по центру, оформил его большим красивым шрифтом и сделал его красным цветом.

Выберите один из 3 вариантов ответа:

- 1) Редактирование текста
- 2) Форматирование текста
- 3) Редактирование и форматирование текста

#### Заданне #12

Bonpoc: Покажите на рисунке кнопку отображения непечаемых символов

Укажите место на изображении:

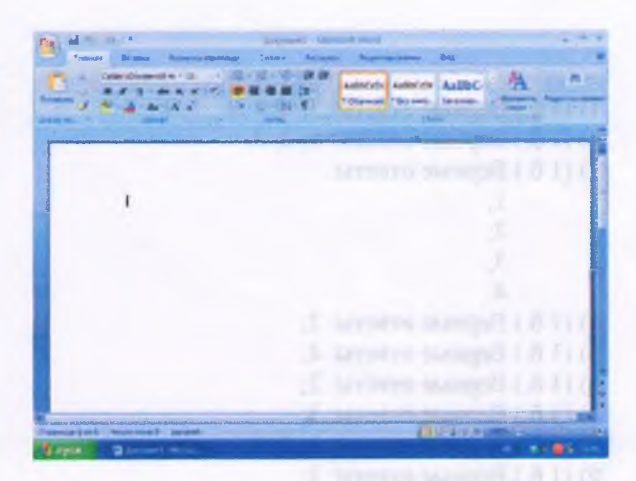

#### Задание #13

Bonpoc: Покажите на рисунке кнопку оффис

Укажите место на изображении:

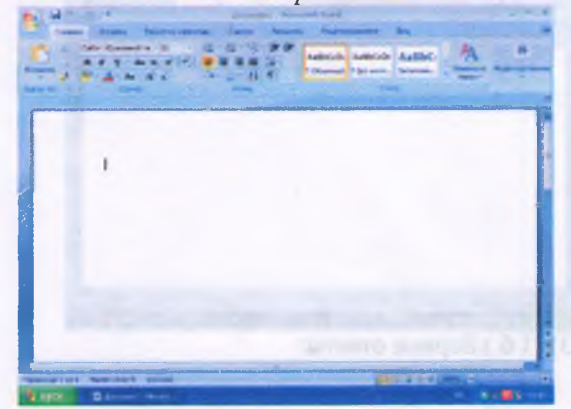

Задание #14 Bonpoc:

Покажите на рисунке ленту

Укажите место на изображении:

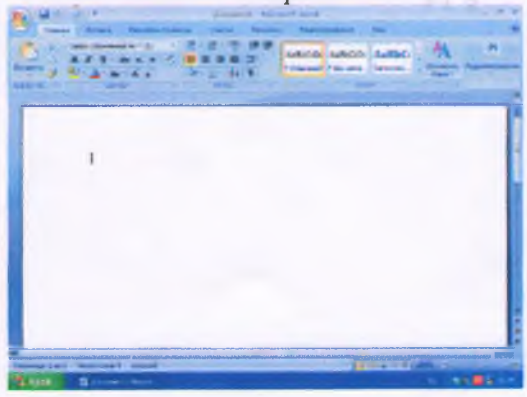

#### Задание #15

#### Bonpoc:

В каких единицах измерения указывается размер шрифта?

Выберите один из 5 вариантов ответа:

- $1)$  MM
- $2)$  KM
- $3)$  гц
- $4)$   $\pi$
- 5) $\kappa$ F

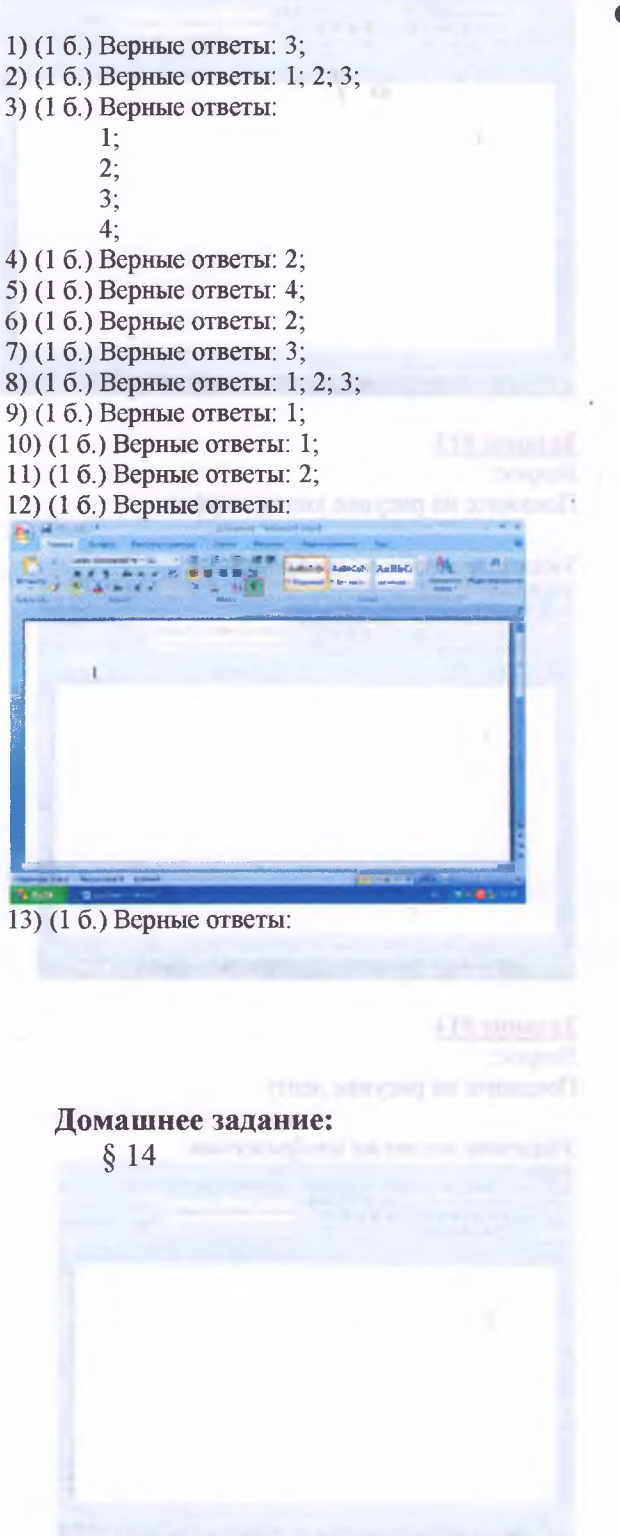

- -
	-
	-
	-

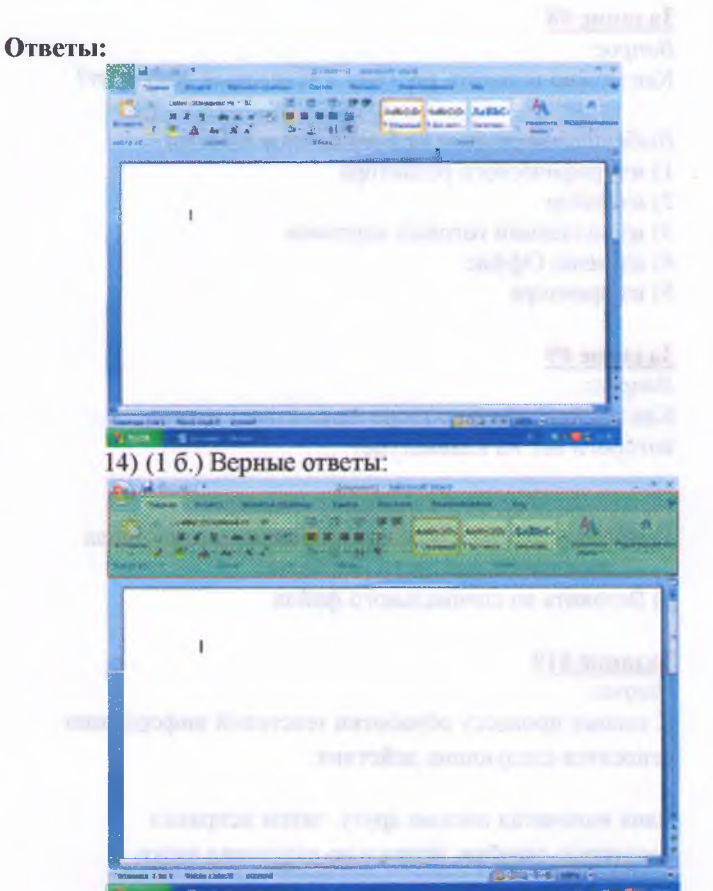

15) (1 б.) Верные ответы: 4;

#### Конец

- - -
- 

- -
	-
-